Page 1

## How to access EconLit

How to use EconLit

Connect to **EconLit** through our moodle database course, <u>Library Information Sources for Business Students</u> or via our <u>Business, Marketing and Economics</u> library home page. If you are not already logged in, you will be asked to enter your Brookes username and password.

1. From the Brookes home page click on **Students**.

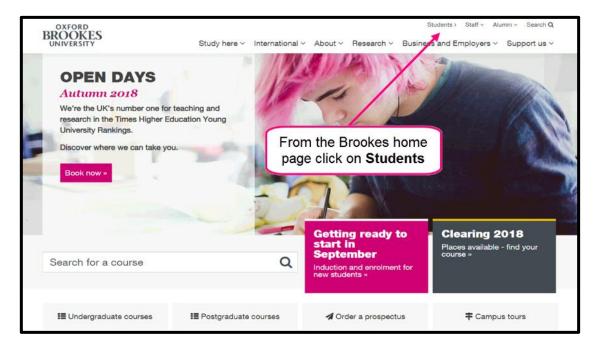

2. Select **Library** from the **Quick links**.

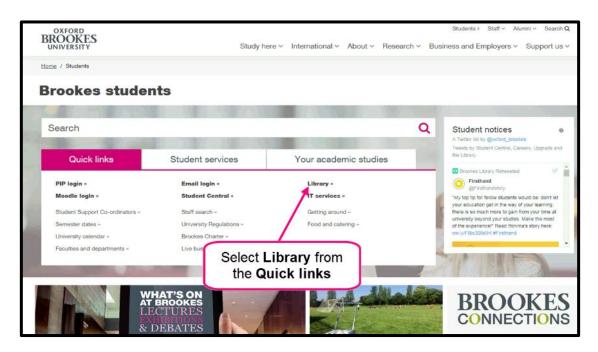

Page 2

# 3. Click on **Subject Help**.

How to use EconLit

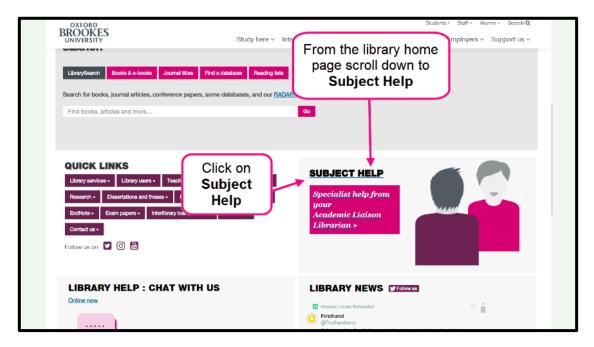

### 4. Click on Business.

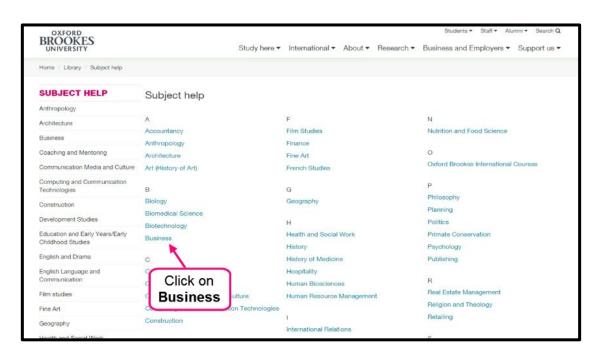

Page 3

How to use EconLit

#### 5. Select the **Journal articles** box.

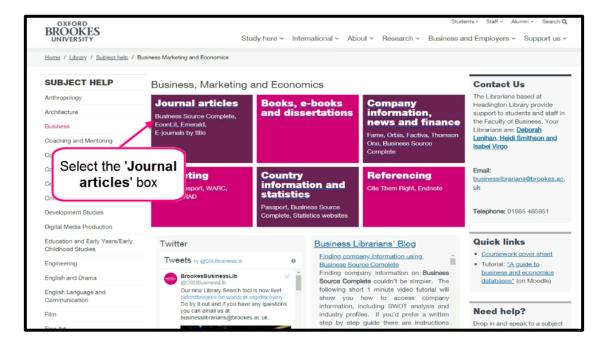

### 6. Select EconLit.

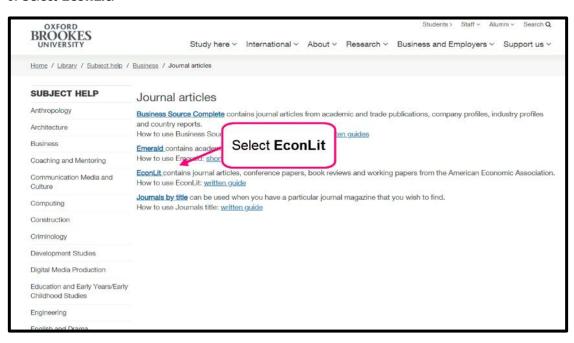

7. This is the **EconLit** home page.

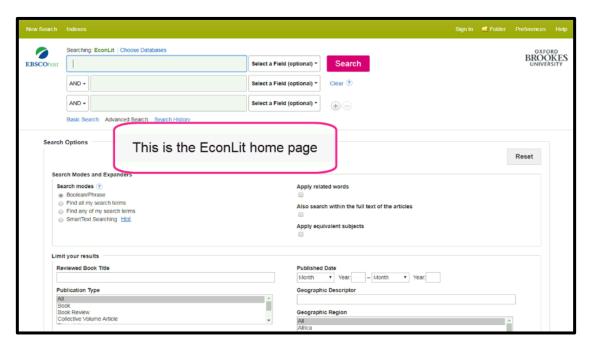

If you need further help using **EconLit** please contact the business librarians at <a href="mailto:businesslibrarians@brookes.ac.uk">businesslibrarians@brookes.ac.uk</a> or on 01865 485851. Alternatively, please feel free to drop in and speak to us.